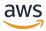

**AWS Reference Architecture Diagram** 

# **Edit in the Cloud on AWS**

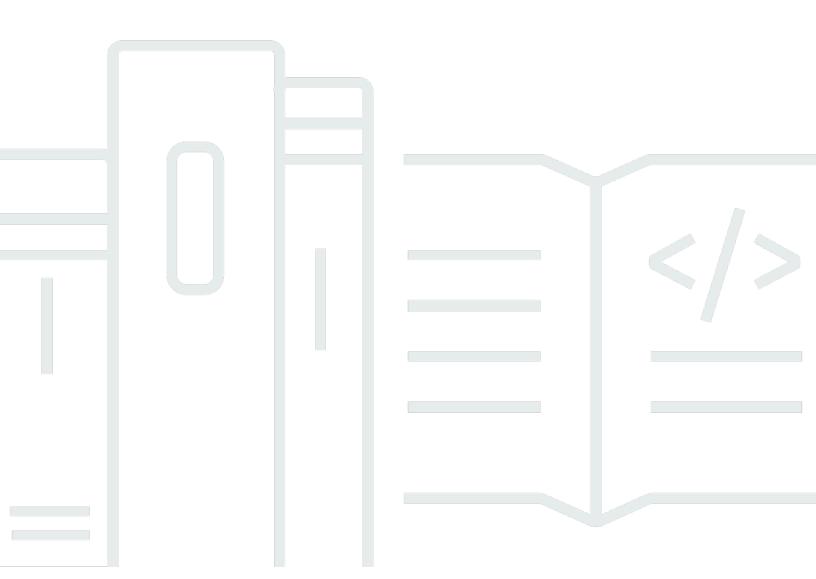

Copyright © 2024 Amazon Web Services, Inc. and/or its affiliates. All rights reserved.

# Edit in the Cloud on AWS: AWS Reference Architecture Diagram

Copyright © 2024 Amazon Web Services, Inc. and/or its affiliates. All rights reserved.

Amazon's trademarks and trade dress may not be used in connection with any product or service that is not Amazon's, in any manner that is likely to cause confusion among customers, or in any manner that disparages or discredits Amazon. All other trademarks not owned by Amazon are the property of their respective owners, who may or may not be affiliated with, connected to, or sponsored by Amazon.

# **Table of Contents**

| Н | ome                       | . i |
|---|---------------------------|-----|
|   | Edit in the Cloud on AWS  | . 1 |
|   | Download editable diagram |     |
|   | Create a free AWS account |     |
|   | Further reading           |     |
|   | Diagram history           |     |

#### **Edit in the Cloud on AWS**

Publication date: June 12, 2022 (Diagram history)

This architecture helps you build a virtual, video editing environment on AWS to collaborate with your editors and creative professionals. This architecture can also be <u>deployed on AWS</u> using an AWS CloudFormation template that launches, configures, and runs the AWS services required to deploy this solution using AWS best practices for security and availability.

#### Edit in the Cloud on AWS

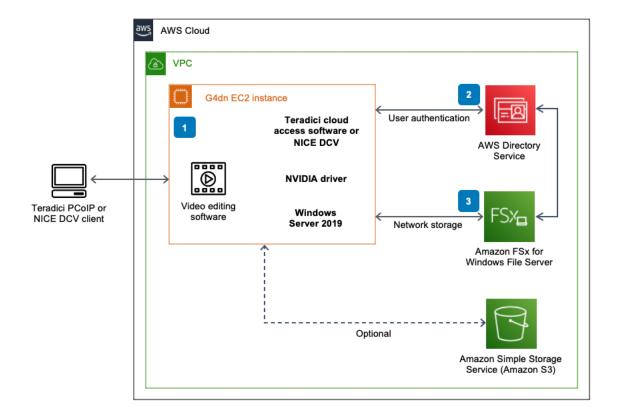

- 1. An Amazon Elastic Compute Cloud (Amazon EC2) instance for Windows Server 2019 with Teradici Cloud Access Software or NICE DCV and NVIDIA T4 GPU drivers for running your Non-Linear Editor (NLE) software of choice. During deployment, the solution gives you the option to install either Teradici's Cloud Access Software, or NICE DCV. Users can then access the cloud workstation using either Teradici's PC-over-IP (PCoIP) client or the NICE DCV client, accordingly.
- 2. **AWS Directory Service** for user authentication.

Edit in the Cloud on AWS

3. Amazon FSx for Windows File Server to access digital assets via the Amazon EC2 instance through your editor of choice. FSx for Windows File Server will auto-mount the network share upon startup of the Windows Amazon EC2 instance. FSx for Windows File Server will be used for storing your media assets to be used by your non-linear editor (NLE).

## Download editable diagram

To customize this reference architecture diagram based on your business needs, <u>download the ZIP</u> file which contains an editable PowerPoint.

#### Create a free AWS account

Sign up now

Sign up for an AWS account. New accounts include 12 months of <u>AWS Free Tier</u> access, including the use of Amazon EC2, Amazon S3, and Amazon DynamoDB.

## **Further reading**

For additional information, refer to

- AWS Architecture Icons
- AWS Architecture Center
- AWS Well-Architected

## **Diagram history**

To be notified about updates to this reference architecture diagram, subscribe to the RSS feed.

| Change                         | Description                    | Date           |
|--------------------------------|--------------------------------|----------------|
| Reference architecture updated | Updated for technical accuracy | July 12, 2022  |
| Reference architecture updated | Updated for technical accuracy | March 12, 2022 |

Download editable diagram 2

Initial publication

Reference architecture diagram first published. May 19, 2021

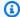

### Note

To subscribe to RSS updates, you must have an RSS plugin enabled for the browser you are using.

Diagram history